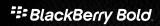

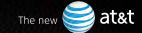

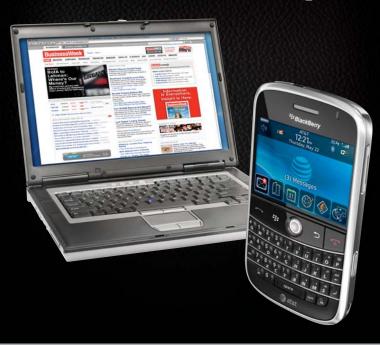

## Get laptop mobility with 3G speed using your BlackBerry Bold smartphone.

Connect your laptop to the AT&T 3G or EDGE wireless data networks by using your BlackBerry Bold smartphone as a tethered modem.

By wirelessly enabling your laptop, you can stay in touch with customers and co-workers with the added flexibility of using either your BlackBerry or your laptop to access email, Internet, or business applications while on the go.

Now you have the best of both worlds.

## Use your BlackBerry Bold smartphone as a tethered modem.

## To use your BlackBerry® Bold™ smartphone as a tethered modem:

- **1)** Ensure you have a BlackBerry service plan with tethering capability.
- 2) Download and install the AT&T Communication Manager software by going to att.com/acm. Communication Manager runs on your laptop and allows you to control how and when your laptop connects to AT&T's wireless data network.
- 3) Launch AT&T Communication Manager on your laptop. Connect your BlackBerry Bold smartphone to your laptop using the USB cable from the box. NOTE: Tethering via Bluetooth is not available at this time.
- **4)** Click **Connect** on the Communication Manager interface to connect to the AT&T wireless data network

For more information on tethered modem functionality, visit: att.com/communicationmanager

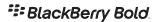

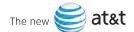